## Brown County Library

## Print from Your Own Android Device

## **Install and Configure the App (complete once)**

1. Use a web browser (such as Chrome), go to [www.browncountylibrary.org/print](http://www.browncountylibrary.org/print) and click on *Start the Process Now!*

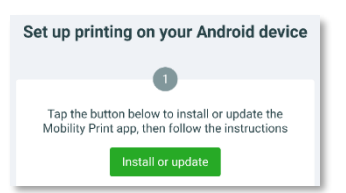

Tap the green *Install or Update* button.

2. Once the app page loads in the Google Play Store, tap to install Mobility Print.

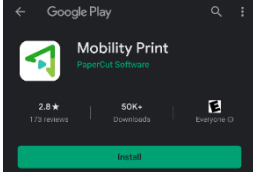

3. Visit [www.browncountylibrary.org/print](http://www.browncountylibrary.org/print) Once again, click on install or update. Choose Mobility Print when asked to open a link. Tap *Just Once* to allow.

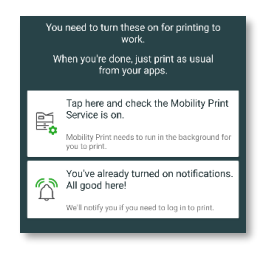

This will start the Mobility Print app. Follow the on-screen prompts to ensure the service is on and that notifications are enabled.

Be sure the setting for *Do Not Disturb* is turned off.

4. On devices running Android 10 or later, tap and hold on the Mobility Print App icon. Tap on App Info. In the advanced section, enable the option to display over other apps.

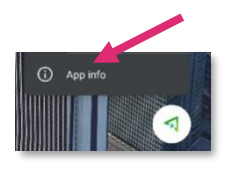

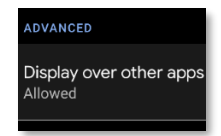

## **When You are Ready to Print**

- 1. Print as you normally would, usually by pressing the share  $\leq$  icon and selecting print.
- 2. Select the library's Black and White or Color BYOD (Bring Your Own Device) printer from the list and tap the print icon.

The BW printer is for black and white prints; Color is for color prints

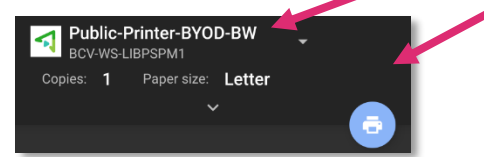

3. Tap on the notification that appears.

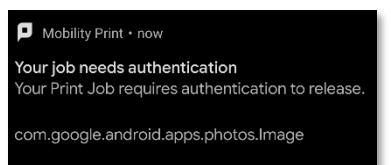

4. Enter your library card number and PIN and then tap *Print.* Your PIN is usually the last four

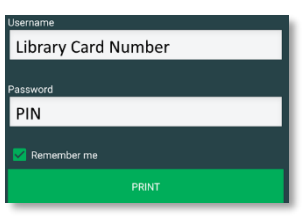

- digits of your phone number; ask library staff if you need help logging in.
- 5. Go to the library's printer/photocopier. Scan your library card, type in your PIN, and press OK.
- 6. Press *Yes* to complete the log on process and access device features.
- 7. Select your print job and press *Print.* When finished, press the Log In/Out button on the control panel of the library printer/photocopier.

**Notes:** Your device must be connected to Brown County Library Wi-Fi to submit prints. Standard printing rates apply. Payment must be added to your print account balance prior to releasing your document at the printer. Prints that aren't released within 4 hours are deleted.